# **INSTRUKCJA OBSŁUGI – REJESTRATOR AUDIO-VIDEO UKRYTY W ZEGARKU REJSH-090**

# **Opis urządzenia:**

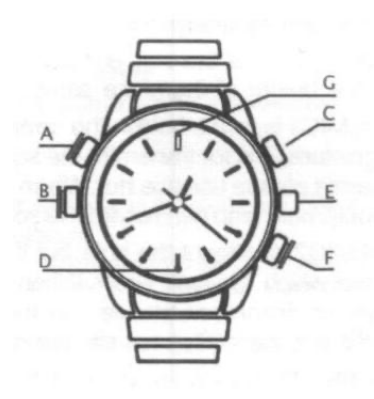

- A Przycisk trybu pracy
- B Wejście USB ukryte pod nakrętką
- C Przycisk włączania i wyłączania rejestratora i startu działania funkcji
- D Obiektyw
- E Pokrętło ustawiania czasu w zegarku
- F Mikrofon z uszczelką
- G Dioda kontrolna LED

## **Parametry techniczne:**

Rozdzielczość video: 1920 x 1080 px Rozdzielczość zdjęć: 4032 x 3024 px Format video: AVI, 30kl./sek. Wbudowana pamięć: 16GB Czas pracy na wbudowanej baterii: do 90min Pamięć urządzenia pomieści ok. 100 minut nagrań.

## **UWAGA!!!**

**Bardzo istotna jest kolejność podłączanie rejestratora do ładowarki lub komputera. W pierwszej kolejności, przy wyłączonym rejestratorze, podłączamy kabel do rejestratora (wtyk typu Jack), a później dopiero do ładowarki lub PC. Niezachowanie tej kolejności może doprowadzić do uszkodzenia rejestratora, ładowarki lub nawet komputera. Należy o tym pamiętać!!!**

## **Ładowanie:**

Zegarek może być ładowany poprzez podłączenie do PC, bądź ładowarkę. Podczas ładowania dioda świeci na kolor czerwony i miga niebieska. Po naładowaniu diody świecą się na stałe.

## **Działanie:**

## **- włączenie:**

Naciśnięcie przycisku ( **C** ) przez 2 sek. włącza urządzenie do stanu czuwania. Dioda po chwili zaświeci się na fioletowo (czerwony i niebieski LED), po czym będzie się świeciła na niebiesko. Po trzech minutach w stanie czuwania, gdy nie zostanie aktywowana żadna funkcja nagrywania, urządzenie wyłączy się całkowicie. Aby je włączyć, należy powtórzyć powyższe czynności.

# **-rejestracja audio-video:**

Krótkie naciśnięcie przycisku ( **C** ) powoduje rozpoczęcie nagrywania filmu, niebieski LED mignie trzy razy i zgaśnie. Podwójne, szybkie naciśnięcie zatrzymuje nagrywanie i powoduje zapis nagranego pliku. Zapali się niebieski LED, rejestrator powróci do stanu czuwania.

#### **-zmiana trybu pracy:**

Każdorazowe naciśniecie przycisku (A), gdy rejestrator jest w stanie czuwania, przełącza tryby nagrywanie video (niebieska dioda) -> robienie zdjęć (czerwona dioda) -> nagrywanie audio (czerwona i niebieska dioda), a przycisk ( **C** ) uruchamia wybraną funkcję.

Krótkie naciśnięcie (**C**), gdy świeci się niebieski LED, uruchamia nagrywanie video i audio.

## **-zrobienie zdjęcia**

Krótkie naciśnięcie (**C**), gdy świeci się czerwony LED, spowoduje zrobienie zdjęcia (LED na chwilę zgaśnie i zapali się na nowo).

## **-tryb dyktafonu (nagrywanie samego dźwięku)**

Gdy świecą się LEDY niebieski i czerwony, krótkie naciśnięcie (**C**) spowoduje uruchomienie nagrywania samego dźwięku (tryb dyktafonu). Zatrzymanie nagrania dźwięku następuje po jednorazowym, krótkim wciśnięciu przycisku (C) w czasie trwania rejestracji. Rejestrator powróci do stanu czuwania w wybranym trybie pracy. Po 3 minutach bezczynności w trybie czuwania, zegarek sam się wyłączy.

## **UWAGA**

**W trybie dyktafonu, w czasie nagrywania cały czas migają i są widoczne LEDy czerwony i niebieski.** 

## **Oświetlacz podczerwieni**

Rejestrator posiada włączany ręcznie oświetlacz podczerwieni. Cztery diody IR pracują w paśmie 940nm, emitując w podczerwieni, w zakresie niewidocznym dla oka ludzkiego. Zapewniają doświetlenie sceny w odległości do 1 - 2m.

Włączenie oświetlacza następuje poprzez przyciśnięcie i przytrzymanie przycisku (C), gdy rejestrator jest w stanie czuwania, do momentu aż czerwony LED zamiga trzykrotnie i zgaśnie. Rejestrator powróci do stanu czuwania. Można teraz uruchomić nagrywanie video z doświetleniem IR.

Wyłączenie oświetlacza, to krótkie naciśnięcie przycisku (C) gdy rejestrator jest w stanie czuwania. Spowoduje to jednocześnie zmianę trybu pracy, naciskając przycisk (C) należy powrócić do trybu, który ma być użyty.

## **Wyłączanie urządzenia i zapisanie danych:**

Aby wyłączyć rejestrator należy w trybie czuwania wcisnąć przez 2 sek. przycisk ( **C** ). Czerwony LED kilkukrotnie mignie i zgaśnie. Urządzenie się wyłączy.

## **Podłączenie do PC (pamięć masowa):**

W momencie kiedy rejestrator jest wyłączony można go podłączyć kabelkiem USB do komputera. Złącze w zegarku znajduje się pod nakrętką ( **B** ). System wykryje go jako Dysk Wymienny. Nie ma potrzeby instalowania jakichkolwiek sterowników, system sam automatycznie wykryje i rozpozna urządzenie.

## **Zmiana czasu w nagraniach:**

Aby ustawić aktualną datę i godzinę w nagraniach należy edytować plik **time.txt** znajdujący się w głównym folderze urządzenia, zapisując w nim datę i godzinę w następującym formacie: **RRRR-MM-DD GG:MM:SS**. Po odłączeniu od komputera i po ponownym włączeniu rejestratora, nowe nagrania będą miały aktualną datę i godzinę. Zawartość pliku time.txt zostanie przywrócona do wartości fabrycznych. Należy więc pamiętać, żeby ją zaktualizować przed przystąpieniem do następnych nagrań, zwłaszcza po dłuższym nie używaniu urządzenia.